# **BluePay**

**Table of Contents**

- [About BluePay](#page-3-0)
- [Credit Card Processing Features](#page-3-1)
- [ACH Processing Features](#page-3-2)
- [Installing BluePay](#page-3-3)

## <span id="page-3-0"></span>**About BluePay**

BluePay is a payment processor offering all-in-one merchant accounts, eliminating the need for third-party gateways. Learn more about BluePay on their website at [http://www.bluepay.com/.](http://www.bluepay.com/)

#### **Credit Card Processing Features**

<span id="page-3-1"></span>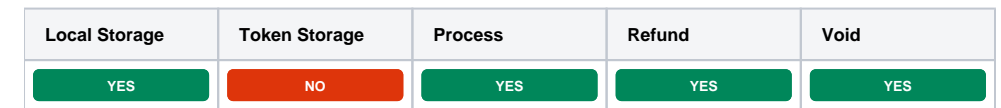

### <span id="page-3-2"></span>**ACH Processing Features**

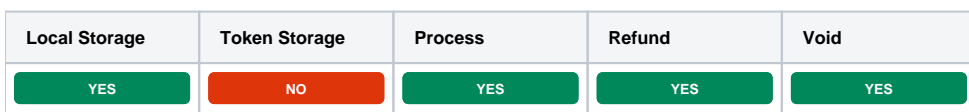

### <span id="page-3-3"></span>**Installing BluePay**

To install the BluePay payment gateways, visit [Settings] > [Company] > [Payment Gateways] > Available, and click the "Install" button for BluePay.

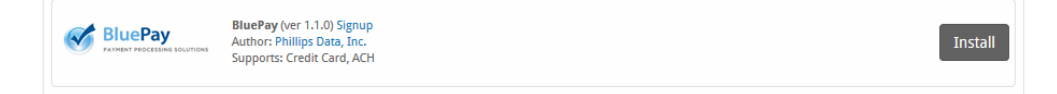

A message will be displayed, indicating that the payment gateway was successfully installed.

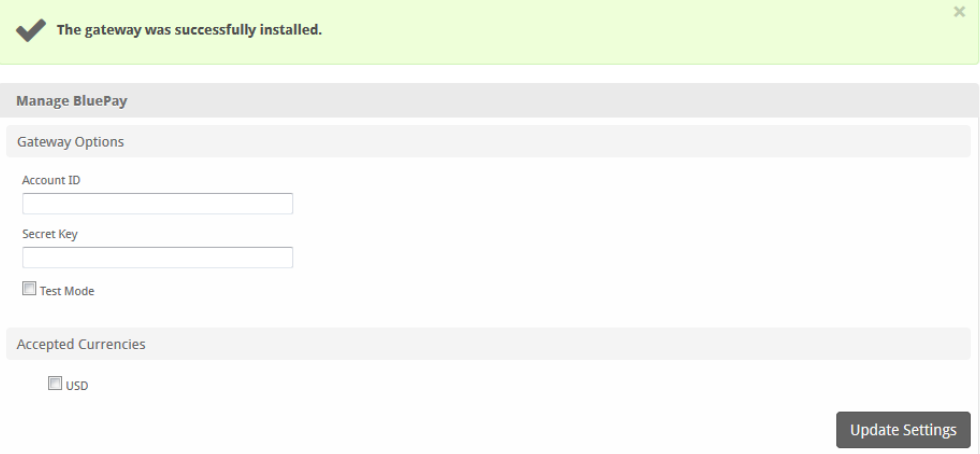

#### Enter the details provided by BluePay.

In order to use Test Mode, see the instructions in the testing guide <https://www.bluepay.com/developers/testing/>Δ

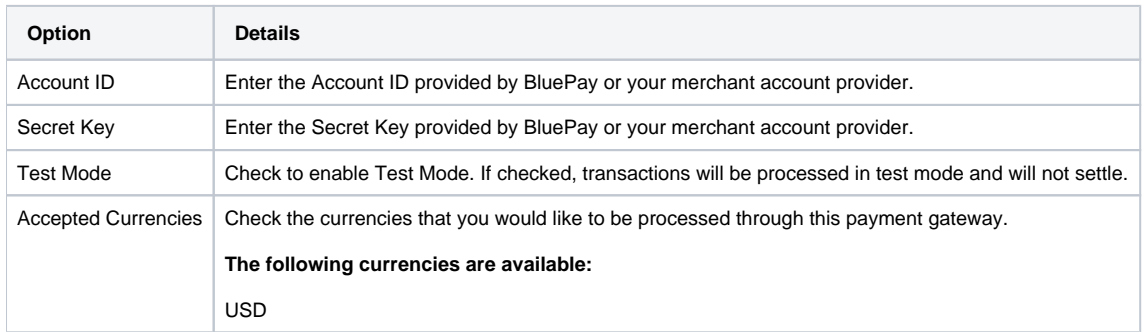

When finished, click "Update Settings" to save the details. You have successfully installed and configured BluePay!